# **Факультативное оборудование**

# **Стандартные аксессуары**

О МОП-сенсоре изображения

 При непрерывной съемке яркого источника света, такого как прожектор, может возникать ухудшение качества цветового светофильтра МОП-сенсора изображения и, как следствие, обесцвечивание. Даже при изменении направления стационарной съемки после непрерывной съемки прожектора в течение

CONSUMER OR OTHER USES IN WHICH IT DOES NOT RECEIVE REMUNERATION TO ENCODE VIDEO IN COMPLIANCE WITH THE AVC STANDARD ("AVC VIDEO") AND/OR

некоторого времени светофильтр может оставаться обесцвеченным.

 При съемке быстродвижущихся объектов или выполнении панорамирования/наклона объекты, пересе-

кающие съемочную зону, могут показаться изгибающимися криво.

AVC Patent Portfolio License

THIS PRODUCT IS LICENSED UNDER THE AVC PATENT PORTFOLIO LICENSE FOR THE PERSONAL USE OF A

(ii) DECODE AVC VIDEO THAT WAS ENCODED BY A CONSUMER ENGAGED IN A PERSONAL ACTIVITY AND/OR WAS OBTAINED FROM A VIDEO PROVIDER LICENSED TO PROVIDE AVC VIDEO. NO LICENSE IS GRANTED OR SHALL BE

IMPLIED FOR ANY OTHER USE. ADDITIONAL INFORMATION MAY BE OBTAINED FROM MPEG LA, L.L.C.

SEE HTTP://WWW.MPEGLA.COM

Мерцание

Иногда может возникать мерцание под влиянием освещения. В этом случае следует выбрать "Интерьерная сцена" в качестве "Режим управления освещенностью". В соответствии с частотой напряжения местного электропитания выбирают параметр "Интерьерная сцена (50 Hz)" или "Интерьерная сцена (60 Hz)".

Подробнее о настройке см. Инструкцию по эксплуатациии (включенн. в CD-ROM).

Подставка с подвижным Крышка разъемов (1 шт.) Бленда (1 шт.) Винт A (5 шт.) соединением (1 шт.) 111

В условиях крайне интенсивного освещения может возникать мерцание даже в том случае, когда выбран параметр "Интерьерная сцена" в пункте "Режим управления освещенностью". Когда яркость (освещенность) экрана настроена на сравнительно низкий уровень кнопками [Яркость], то может зачастую возникать мерцание. В таком случае можно сократить частоту мерцания путем проведения любого из нижеуказанных меро-

приятий.

 $+20$  °C.

 Уменьшить интенсивность освещения объектов путем изменения направления камеры. Настроить яркость (освещенность) экрана на более высокий уровень кнопками [Яркость].

Белая мгла на изображениях, вызываемая эффектом режима управления освещенностью Когда выбран параметр "Интерьерная сцена" в пункте "Режим управления освещенностью", то тон более

# **Сетевая камера** Модель № WV-SW174W/WV-SW174WE

светлых участков экрана может стать хуже, чем в сулчае, когда выбран параметр "ELC".

Размывание цвета на тонких рисунках

● Возможность наружного использования<br>Данное устройство выполнено в водозащитном исполнении и подходит для наружного использования (класс защиты IP55 в соответствии со стандартом IEC 60529)

● Тройное кодирование Н.264 и IPEG

Если имеются тонкие рисунки на изображениях, то на данных участках может возникать размывание цвета.

Расходные детали и материалы

- Режим адаптивной корректировки темноты
- Корректирует замазанные части темных зон объектов с различной интенсивностию освещения.
- Функция панорамирования/наклона и функция предварительной установки )ниторинг широкой зоны может осуществляться одной камерой

Расходные детали и материалы следующие: Следует заменять их новыми в соответствии с их техническим ресурсом. Технический ресурс таких деталей и материалов колеблется в зависимости от условий среды и

использования прибора.

Технический ресурс представляет просто критерий оценки при эксплуатации камеры при температуре

Электродвигатель привода панорамирования, электродвигатель привода наклона, плоский кабель для

наклона: Около. 3,7 млн операций.

Объектив и головка панорамирования/наклона

Если объектив и головка панорамирования/наклона не работают в течение длительного времени, то слой смазочного покрытия на внутренней поверхности этих деталей может стать липким. Это может препятствовать движению деталей. Во избежание этого следует периодически давать объективу или головке панора-

- $\bullet$  Android является торговым знаком компании Google Inc. Использование данного торгового знака регулируется Разрешениями Google.
- Все другие торговые знаки, названные здесь, являются собственностью, принадлежащей соответствующим владельцам.

мирования/наклона работать.

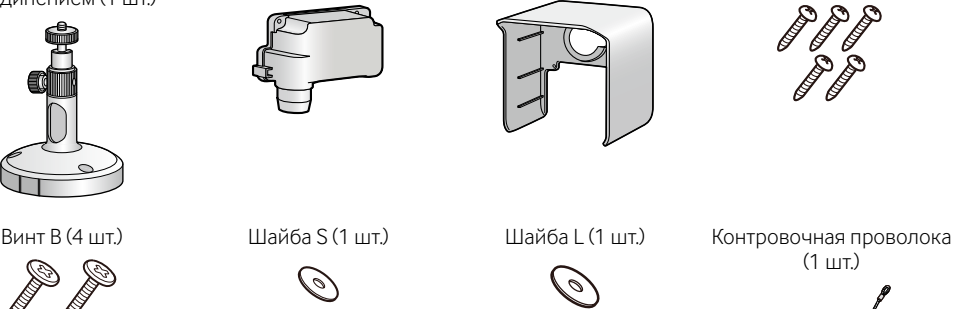

(1 шт.)

Изоляционная лента (1 шт.)

 $\circledcirc$ 

ала (1 шт.)

Полоска из пеноматери-Разъем силового кабеля

 $\iff$ 

\*1 CD-ROM содержит инструкцию по эксплуатации и различные виды программных средств.

(1 шт.)

- <sup>+</sup>

Адаптер перем.т. (модель P) (1 шт.)

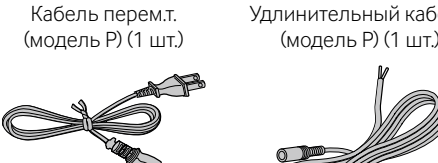

- $\textcircled{1}$  Утечка или кража информации через данный прибор
- B Использование данного прибора для запрещенных операций лицами с злоумышлением
	- С Вторжение в данный прибор лиц с злоумышлением или его остановка ими Вы обязаны принять описанные ниже меры предосторожности против вышеуказанных рисков нарушения

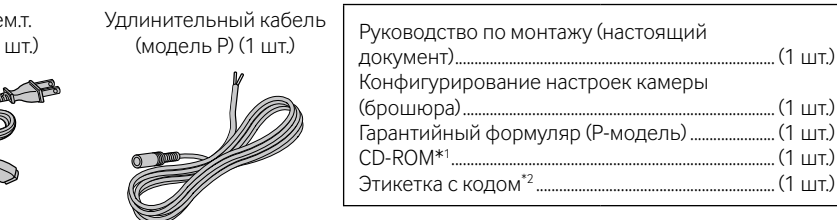

\*2 Для управления сетью может потребоваться данная этикетка. Сетевой администратор должен сохранять

данную этикетку с кодом.

# **Panasonic**

# **Руководство по монтажу**

# **Основные функции**

Возможна одновременная передача 3-х выходных сигналов: 2-х выходных сигналов H.264 и 1-го выходного сигнала JPEG.

#### ● Функция беспроводной ЛВС (IEEE802.11 n/g/b)

Позволяет просматривать изображения с камеры и конфигурировать настройки камеры по беспроводной сети.

#### ● Интерактивная связь с аудиоустройством

Используя коннектор аудиовыходов и коннектор микрофонного входа, можно принимать аудиосигналы с камер на ПК и передавать их с ПК на камеры.  $\bullet$  Функция WPS (Wi-Fi Protected Setup (стандарт безопасной настройки беспроводной сети)) WPS позволяет камере автоматически получить информацию о настройках соединения и безопасности от беспроводного маршрутизатора. WPS можно настроить, нажав кнопку WIRELESS (контрольная лампочка WPS) (метод PBC) или введя PIN-код из 8 цифр (метод PIN-кода).

Дополнительную информацию о системных требованиях к ПК см. в "Конфигурировании настроек камеры" (брошюра).

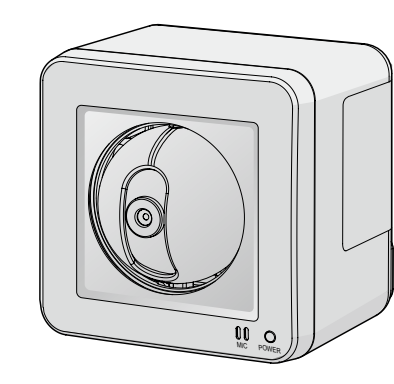

- Adobe, Acrobat Reader и Reader являются зарегистрированными торговыми знаками или торговыми знаками корпорации "Adobe Systems Incorporated" в США и/или других странах.
- iPad, iPhone и iPod touch являются торговыми знаками Apple Inc., зарегистрированными в США и других
- странах.

# **Торговые знаки и зарегистрированные торговые знаки**

## Убедитесь, что все указанные далее устройства, детали и материалы имеются в наличии.

### Чтобы установить и сконфигурировать камеру, понадобятся следующие устройства и приспособления:

# [Приобретаем. на месте]

- ПК (используется для показа настроек и изображений)
- маршрутизатор или беспроводной маршрутизатор
- Сетевой кабель (прямой кабель 5 категории) • 12 V источник питания пост.т. (модель E)
- Внимание: Подключать только 12 V источник питания пост.т.
- 

Поскольку данный прибор используется путем соединения с сетью, то следует обращать внимание на нижеуказанные риски нарушения безопасности.

сетевой безопасности.

- Следует использовать данный прибор в сети, защищенной брандмауэром и т.п.
- Если данный прибор подсоединяется к сети, включающей ПК, то следует убедиться, что система не подвержена воздействиям компьютерных вирусов или прочих злоумышленных объектов (с помощью периодически обновляемой антивирусной программы, антишпионской программы и т.п.).
- Следует защищать Вашу сеть от несанкционированного доступа, ограничивая пользователей теми, которые производят логин с использованием авторизованных имени пользователя и пароля.
- Следует применять такие меры, как аутентификация пользователя, чтобы защитить сеть от несанкционированного доступа или хищения информации, включая данные изображений, информацию об аутентификации (имена пользователей и пароли), информацию о тревоге по электронной почте, информацию FTP-сервера и DDNS-сервера.
- После доступа администратором в модуль нужно обязательно закрыть браузер.
- Следует периодически изменять пароль администратора.
- Не следует монтировать камеру на места, где камера или кабели могут быть разрушены или повреждены лицами с злоумышлением.

Категорически запрещены все следующие действия: дистрибуция, копирование, разборка, обратная компиляция и инженерный анализ программного обеспечения, поставленного с данным прибором. Кроме того, строго воспрещен экспорт любого ПО, поставляемого с данным прибором, в нарушение экспортных законов.

# **Ограничение ответственности**

# **Отказ от гарантии**

# **Авторское право**

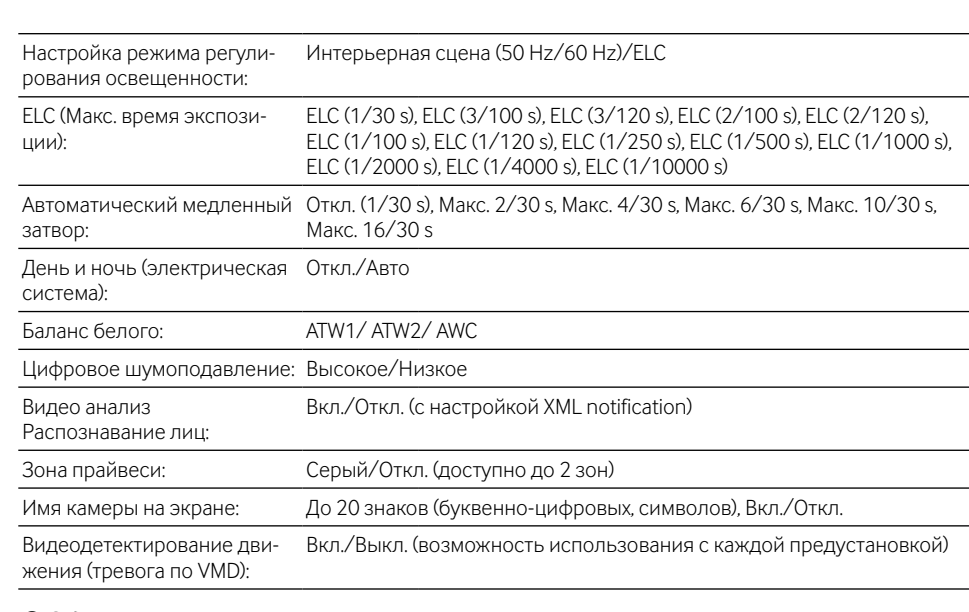

## ● **Объектив**

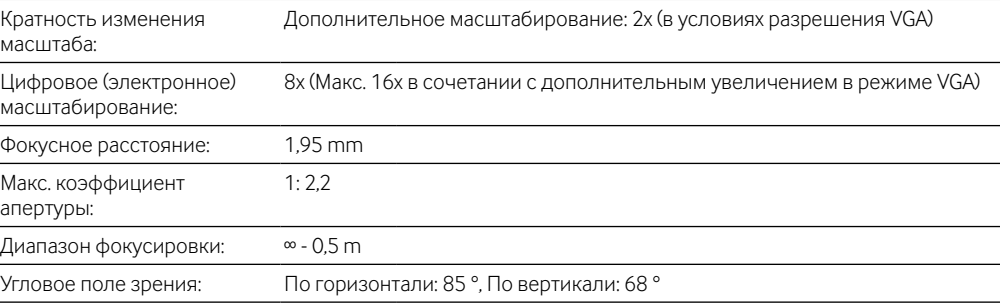

### ● **Платформа панорамирования/наклона**

НИ В КАКИХ СЛУЧАЯХ, КРОМЕ ЗАМЕНЫ ИЛИ ОБОСНОВАННОГО ТЕХОБСЛУЖИВАНИЯ ПРОДУКТА, «Панасоник Систем Нетворкс Ко., Лтд.» НЕ НЕСЕТ ОТВЕТСТВЕННОСТИ ПЕРЕД ЛЮБОЙ СТОРОНОЙ ИЛИ ЛИЦОМ ЗА СЛУЧАИ, ВКЛЮЧАЯ, НО НЕ ОГРАНИВАЯСЬ ЭТИМ:

- (1) ВСЯКОЕ ПОВРЕЖДЕНИЕ И ПОТЕРИ, ВКЛЮЧАЮЩИЕ БЕЗ ОГРАНИЧЕНИЯ, НЕПОСРЕДСТВЕННЫЕ ИЛИ КОСВЕННЫЕ, СПЕЦИАЛЬНЫЕ, ПОБОЧНЫЕ ИЛИ ТИПОВЫЕ, ВОЗНИКАЮЩИЕ ИЗ ИЛИ ОТНОСЯЩИЕСЯ К ДАННОМУ ИЗДЕЛИЮ
- (2) ТРАВМЫ ИЛИ ЛЮБОЕ ПОВРЕЖДЕНИЕ, ВЫЗЫВАЕМЫЕ НЕСООТВЕТСТВУЮЩИМ ПРИМЕНЕНИЕМ ИЛИ НЕБРЕЖНЫМ УПРАВЛЕНИЕМ ПОЛЬЗОВАТЕЛЯ;
- (3) ВСЕ НЕИСПРАВНОСТИ ИЛИ СБОИ ИЗ-ЗА НЕОБОСНОВАННОЙ РАЗБОРКИ, РЕМОНТА ИЛИ
- МОДИФИКАЦИИ ИЗДЕЛИЯ ПОЛЬЗОВАТЕЛЕМ, НЕЗАВИСИМО ОТ ВИДОВ НЕИСРАВНОСТЕЙ ИЛИ СБОЕВ; (4) НЕУДОБСТВО ИЛИ ЛЮБЫЕ ПОТЕРИ, ВОЗНИКАЮЩИЕ ПРИ НЕПРЕДСТАВЛЕНИИ ИЗОБРАЖЕНИЙ ПО ЛЮБОЙ ПРИЧИНЕ, ВКЛЮЧАЮЩЕЙ ОТКАЗ ИЛИ НЕИСПРАВНОСТЬ ИЗДЕЛИЯ;
- (5) ЛЮБУЮ НЕИСПРАВНОСТЬ, КОСВЕННОЕ НЕУДОБСТВО ИЛИ ПОТЕРЮ ИЛИ ПОВРЕЖДЕНИЕ ВОЗНИКАЮЩИЕ ИЗ СИСТЕМЫ, КОМБИНИРОВАННОЙ С УСТРОЙСТВАМИ ТРЕТЬЕЙ СТОРОНЫ;
- (6) ЛЮБУЮ РЕКЛАМАЦИЮ ИЛИ ДЕЛО ПРОТИВ УБЫТКОВ, ВОЗБУЖДЕННЫЕ ЛЮБЫМ ЛИЦОМ ИЛИ
- ОРГАНИЗАЦИЕЙ, ОКАЗАВШИХСЯ ОБЪЕКТОМ СЪЕМКИ, ПО ПОВОДУ НАРУШЕНИЯ ПРАЙВЕСИ С РЕЗУЛЬТАТОМ ТОГО, ЧТО ИЗОБРАЖЕНИЕ ПО СТОРОЖЕВОЙ КАМЕРЕ, ВКЛЮЧАЯ СОХРАНЕННЫЕ ДАННЫЕ, ПО КАКОЙ-ЛИБО ПРИЧИНЕ СТАНОВИТСЯ ОБЩЕИЗВЕСТНЫМ, ЛИБО ИСПОЛЬЗУЕТСЯ ДЛЯ ИНЫХ ЦЕЛЕЙ;
- (7) ПОТЕРИ ЗАРЕГИСТРИРОВАННЫХ ДАННЫХ ИЗ-ЗА КАКОГО-ЛИБО СБОЯ.

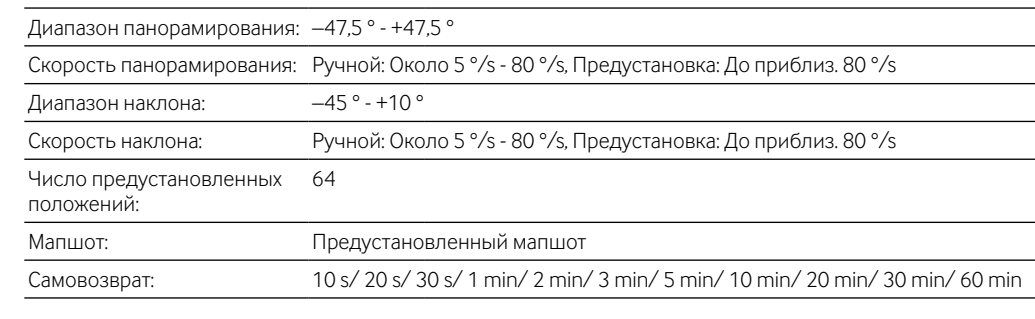

## ● **Беспроводная связь**

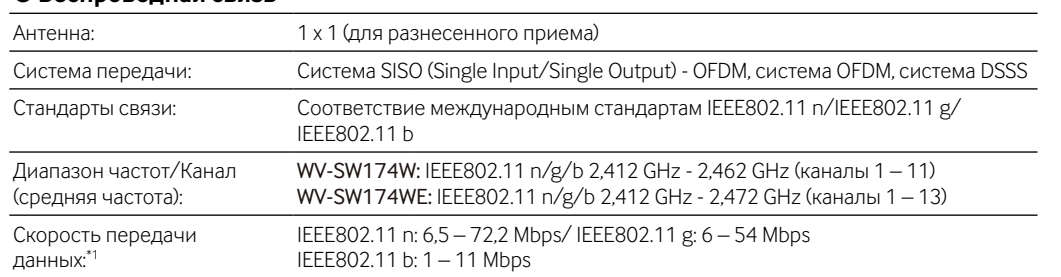

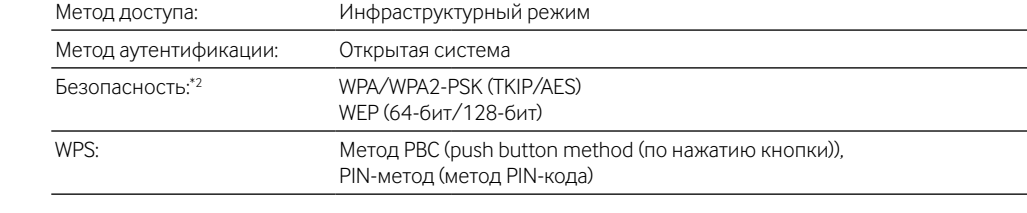

WV-SW174W: Проконсультируйтесь с изготовителем любых персональных устройств медицинского назначения, таких как кардиостимуляторы, чтобы определить их степень защиты от внешних RF (радиочастотных) волн. (Блок функционирует в диапазоне частот от 2,412 GHz до 2,462 GHz, а уровень выходной мощности - 0,1 Вт.) Не используйте прибор в медицинских учреждениях, в которых есть объявления с ии использование полобной техники. В больн

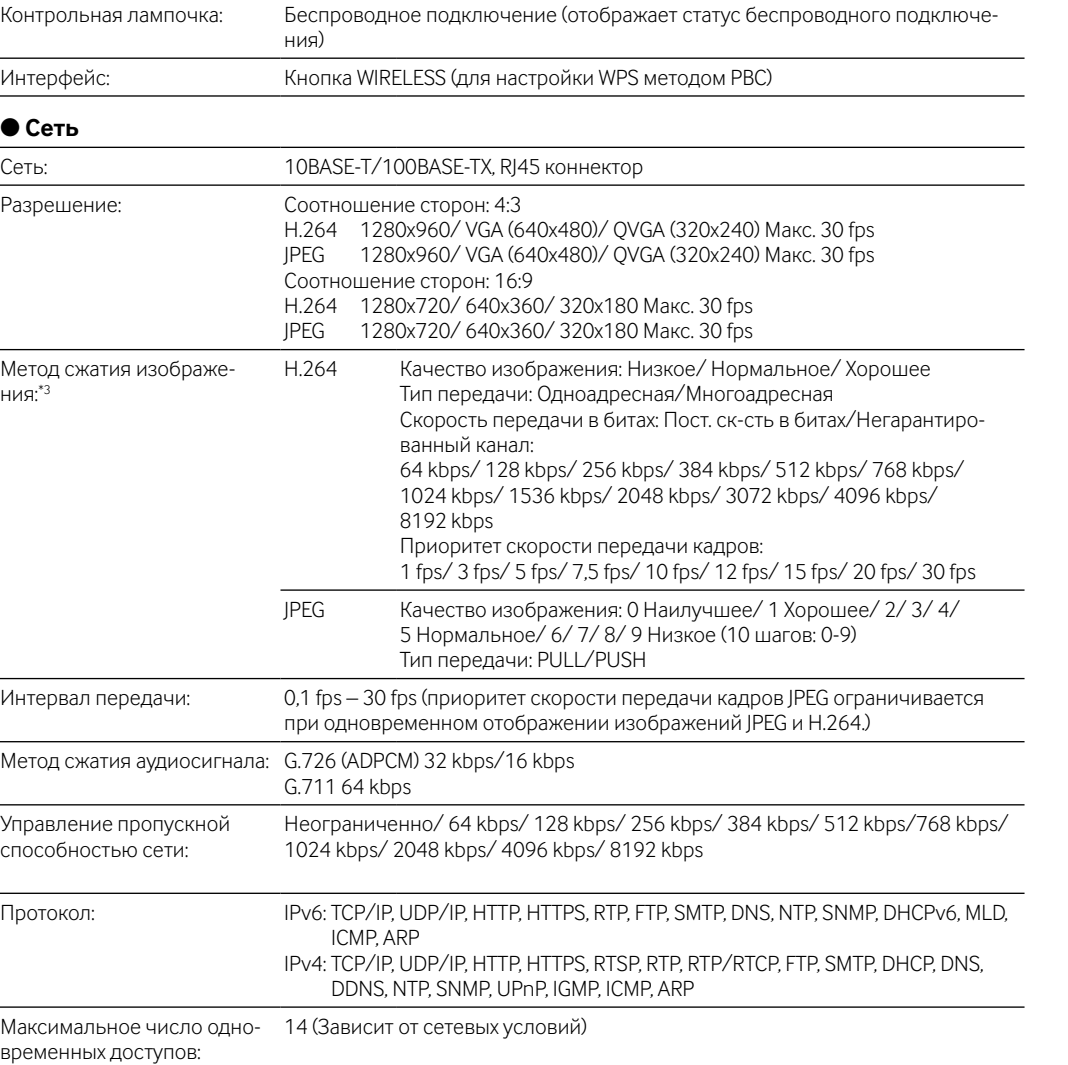

### Экраны, встречающиеся в настоящей инструкции по эксплуатации, относятся к Р-модели. Прежде чем обратиться к дилеру с просьбой отремонтировать, следует проверить признаки по нижеприведенной таблице. Если проблема не может быть разрешена даже после проверки и попытки разрешить по приведенной

# **Сетевая безопасность**

- При очистке данного прибора отключают его от сети питания. Несоблюдение этого требования может привести к травмированию.
- Следует отключить кабель питания, если устройство не используется длительное время или проводится техобслуживание.

Несоблюдение данного требования может привести к утечке тока в землю или поражению электрическим током.

- Нельзя эксплуатировать данный прибор в огнеопасной среде. Несоблюдение данного требования может привети к взрыву, ведущему к травмированию.
- Следует избегать установки данного прибора в местах, где может возникать солевое повреждение, либо выделяется агрессивный газ.

В противном случае будет возникать ухудшение качества мест монтажа, что может привести к ававриям, таким как падение данного прибора. • Следует использовать штепсельную вилку только рекомендованного типа

## (поляризованного типа).

Если используются вилки другого типа, то напряжение и полярность (положительный/отрицательный полюс) могут отличаться, что может стать причиной поражения электрическим током или пожара.

• Запрещается нагружать розетку сети питания или проводку выше номинального уровня. Перегрузка розетки сети питания большим количеством подключенных устройств может привести к ее перегреву, что может стать причиной пожара.

#### • Не допускайте повреждений кабеля питания и штепсельной вилки.

Не следует повреждать, модифицировать, скручивать, растягивать, связывать, сгибать, прикладывая усилия, кабель питания и штепсельную вилку. Запрещается устанавливать на кабель питания и штепсельную вилку тяжелые предметы. Не следует располагать кабель питания и штепсельную вилку в непосредственной близости к источникам тепла. Использование поврежденного кабеля питания или штепсельной вилки может стать причиной поражения электрическим током, короткого замыкания или пожара.

требования может привести к повреждению кабеля и пожару или поражению электрическим током.

• За ремонтом следует обращаться к дилеру.

• Следует аккуратно делать отверстия в стенах и потолке для прокладывания проводов, закрепления кабелей питания, или выполняя другие монтажные работы, чтобы не

## повредить скрытую внутреннюю проводку и трубопроводы.

Несоблюдение данного требования может привести к утечке тока на землю, поражению электрическим током или пожару.

#### • Следует предпринять меры для защиты кабеля питания и штепсельной вилки от защемления дверьми или створками окон.

Использование поврежденных кабелей питания и штепсельных вилок может привести к короткому замыканию, которое может стать причиной поражения электрическим током или пожара.

- Запрещается использовать кабели питания, предназначенные для других устройств. Несоблюдение данного требования может привести к пожару или поражению электрическим током.
- Нельзя наносить сильных ударов или толчков по данному прибору. Несоблюдение этого требования может привести к пожару или травмированию.
- Не следует вытирать края металлических деталей рукой. Несоблюдение этого требования может привести к травмированию.
- Во время молнии не следует касаться данного прибора или подсоединенных кабелей (даже в процессе работы).
- Несоблюдение этого требования может привести к поражению электрическим током. • Запрещается вставлять/извлекать штепсельную вилку влажными руками. Несоблюдение этого требования может привести к поражению электрическим током.
- Если после падения или повреждения каким-либо другим способом, появился дым, странный запах или нехарактерный шум, то следует отключить устройство от сети
- питания. Такие явления могут стать причиной поражения электрическим током или пожара.
- • Необходимо прекратить использование устройства и обратиться за помощью в официальный сервисный центр.
- Запрещается ставить на устройство емкости с водой или другими жидкостями. Если вода или какая-либо другая жидкость попадут внутрь устройства, это может стать причиной поражения электрическим током или пожара.
- • Если вода или какая-либо другая жидкость попали внутрь устройства, следует незамедлительно отключить кабель питания и обратиться за помощью в авторизованный сервисный центр.

# **Технические характеристики** ● **Основные** Питание: Пост.т. 12 V WV-SW174W: На входе адаптера перем.т.: 100 - 120 V перем.т. 50 Hz/60 Hz (Следует использовать только адаптер перем.т. компании Panasonic) Потребляемая мощность: Пост.т. 12 V: 510 mA Температура окружающей –20 °C до +50 °C

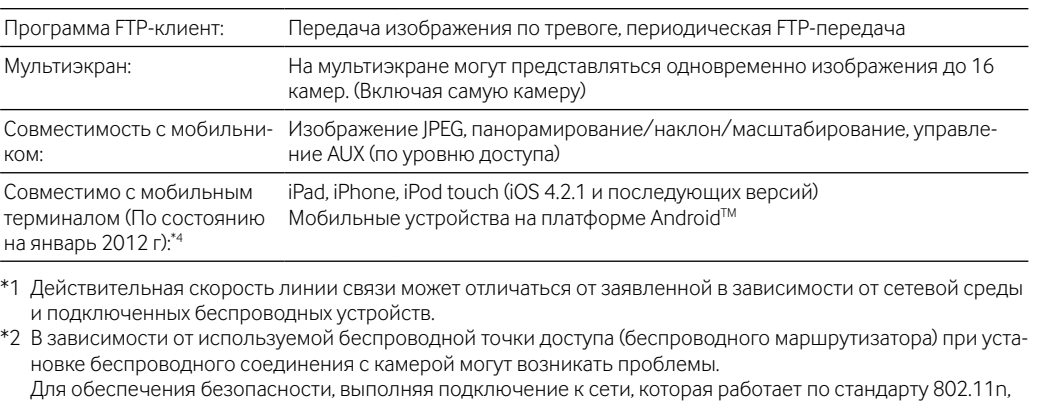

4. шестивалентний хром (Cr<sup>6+</sup>) – не перевищує 0,1 % ваги речовини або в концентрації до 1000 частин на мільйон;

выберите WPA-PSK (AES) или WPA2-PSK (AES).

\*3 Передача 2 потоков может быть настроена индивидуально на один и тот же метод сжатия. \*4 Дополнительную информацию о совместимых устройствах можно найти на сайте компании http://panasonic.net/pss/security/support/info.html.

# ● **Опционные принадлежности**

Лицензия на пользователя (для Н.264) ВВ-НСА8А (Р-модели)

BB-HCA8CE (для E-модели, Южная Корея\*) \* Требуется в Южной Корее

# **Важные правила техники безопасности**

- 1) Следует изучить настоящую инструкцию.
- Следует сохранить настоящую инструкцию
- Следует обратить внимание на все предупреждения. Надо соблюсти все правила.
- 5) Нельзя закрывать всех вентиляционных отверстий и проемов. Монтируют в соответствии с инструкцией изготовителя.
- 6) Нельзя монтировать прибора вблизи источников тепла, таких как радиаторы, отопительный регистры, печки или прочие устройства (включая усилители), выделяющие теплоту.
- 7) Следует защитить силовой кабель от надавливания или прищемления в вилках, розетках и точках, где они выходят из аппаратуры.
- Следует применять только приспособления/принадлежности, назначенные изготовителем. Следует использовать только тележку, подставку, треножник, кронштейн или
	- стол, оговоренные изготовителем, или поставленные с аппаратурой. При использовании тележки надо внимательно переместить комбинацию тележки и аппаратуры во избежание ранения из-за опрокидывания.
		- S3125A
- 10) Во время грозы или при оставлении аппаратуры в бездействии в течение длительного периода надо отключить ее от сети питания.
- 11) Следует обратиться к квалифицированному персоналу по техобслуживанию и ремонту за всеми работами по техобслуживанию и ремонту. Техобслуживание и ремонт требуются во всех случаях, когда аппаратура повреждена, когда силовой кабель или вилка повреждены, когда жидкость пролита, когда какиелибо объекты упали в аппаратуру, когда аппаратура подверглась воздействию атмосферных осадков или влаги, либо же когда аппаратура не работает правильно, либо упала с высоты.

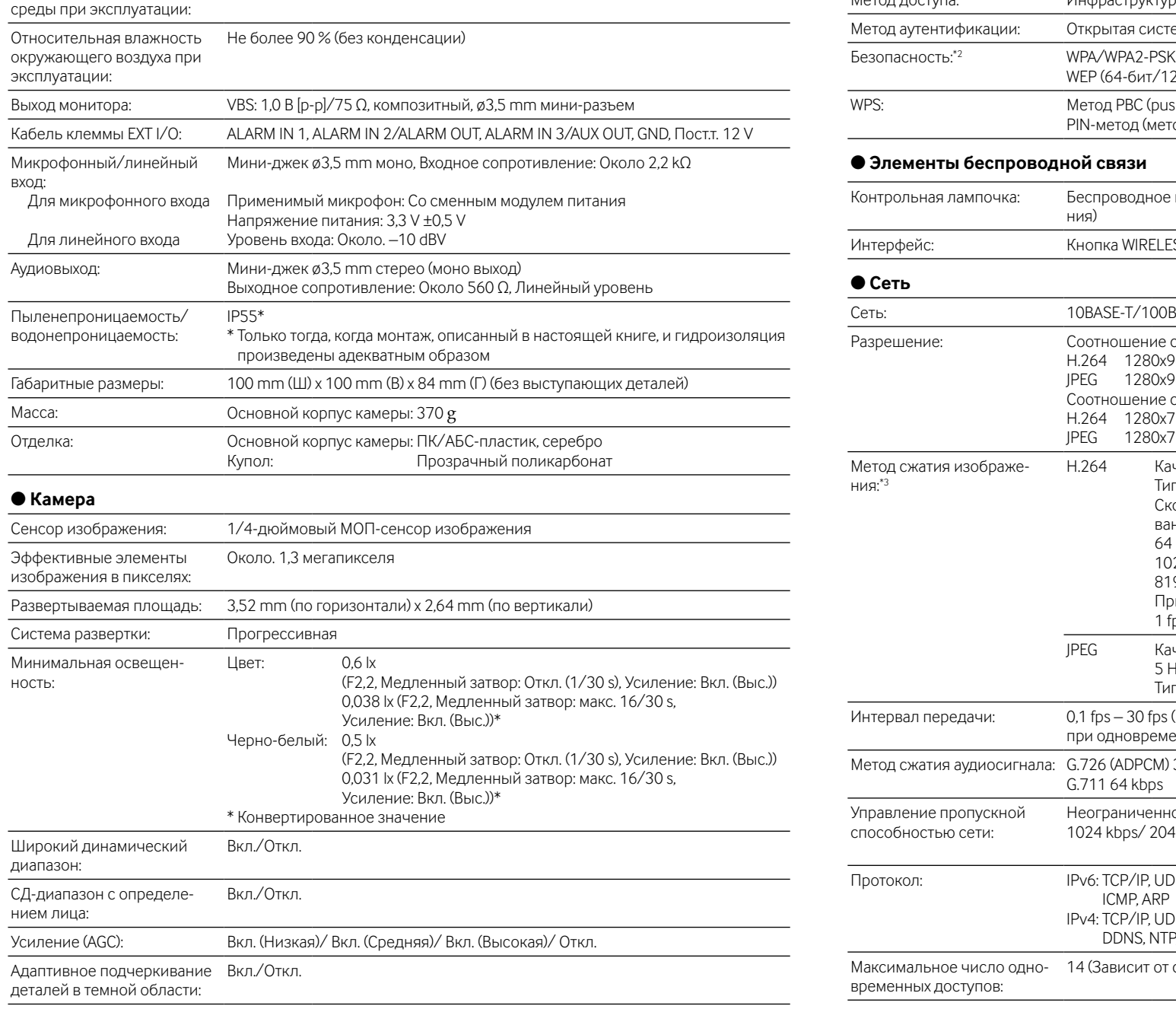

НАСТОЯЩЕЕ ИЗДАНИЕ ПРЕДОСТАВЛЯЕТСЯ НА УСЛОВИЯХ «КАК ЕСТЬ», БЕЗ КАКИХ-ЛИБО ГАРАНТИЙ, ЯВНЫХ ИЛИ ПОДРАЗУМЕВАЕМЫХ, ВКЛЮЧАЯ, НО НЕ ОГРАНИЧИВАЯСЬ ЭТИМ, ПОДРАЗУМЕВАЕМЫЕ ГАРАНТИИ ВОЗМОЖНОСТИ КОММЕРЧЕСКОГО ИСПОЛЬЗОВАНИЯ, ПРИГОДНОСТИ ДЛЯ ПРИМЕНЕНИЯ В

ОПРЕДЕЛЕННЫХ ЦЕЛЯХ ИЛИ НЕНАРУШЕНИЯ ПРАВ ТРЕТЬИХ ЛИЦ. ЭТО ИЗДАНИЕ МОЖЕТ СОДЕРЖАТЬ ТЕХНИЧЕСКИЕ НЕТОЧНОСТИ ИЛИ ТИПОГРАФИЧЕСКИЕ ОШИБКИ. В ИНФОРМАЦИЮ, ПРИВЕДЕННУЮ В ДАННОМ ИЗДАНИИ, В ЛЮБОЕ ВРЕМЯ ВНОСЯТСЯ ИЗМЕНЕНИЯ ДЛЯ ВНЕСЕНИЯ УСОВЕРШЕНСТВОВАНИЙ В ИЗДАНИЕ И/ИЛИ СООТВЕТСТВУЮЩИЙ(ИЕ) ПРОДУКТ(Ы).

#### ПРЕДУПРЕЖДЕНИЕ:

- Чтобы не допустить травм, данное устройство должно быть надежно закреплено на полу/стене/ потолке в соответствии с инструкциями по монтажу.
- Сетевая штепсельная вилка или приборный соединитель должны оставаться готовыми к работе. Установка должна быть выполнена в соответствии со всеми применимыми к данной процедуре
- нормами.
- Соединения выполнить в соответствии с местными нормами и стандартами.

Для эксплуатации в США и Канаде: WV-SW174W Для эксплуатации в странах Европы и других странах: WV-SW174WE

#### **ВНИМАНИЕ**

• Любое изменение или модификация, прямо не одобренные стороной, ответственной за соблюдение правил, могут лишить пользователя права на эксплуатацию данного устройства. WV-SW174W:

− Это оборудование должно быть установлено и должно эксплуатироваться в соответствии с поставленными инструкциями, во время беспроводных режимов работы должна быть обеспечена минимальная дистанция в 20 cm между антенной и всем телом человека (исключая кисти рук, запястья и ноги). − Передатчик не должен быть совмещен или не должен эксплуатироваться в соединении с любой другой антенной или передатчиком.

### МЕДИЦИНСКИЕ ПОКАЗАНИЯ:

или медицинских учреждениях может использоваться оборудование, чувствительное к внешним RF (радиочастотным) волнам.

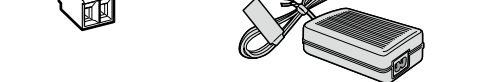

# **Об инструкции для пользователя**

Имеются 3 комплекта инструкции по эксплуатации WV-SW174W (P-модели), WV-SW174WE (E-модели), как показано ниже.

- Руководство по монтажу: Посвящено пояснению порядка монтажа и подсоединения устройств.
- Конфигурирование настроек камеры (брошюра): Объяснения по конфигурированию сети. Инструкция по эксплуатации (включенн. в CD-ROM): Посвящена пояснению порядка выполнения
- настроек и управления настоящей камерой.
- Для чтения настоящей инструкции по эксплуатации, находящейся на поставленном CD-ROM, требуется Adobe® Reader®.
- Если на ПК не инсталлирована программа Adobe Reader, то следует скачать Adobe Reader новейшей версии с веб-сайта Adobe для ее инсталляции на ПК.
- "WV-SW174W" или "SW174W", фигурирующие в текстовых и иллюстрированных описаниях в указанной инструкции по эксплуатации, указывают WV-SW174W, WV-SW174WE.
- 

# Требования к ПК для работы системы

таблице, либо же проблема не описана в таблице, то следует обращаться к дилеру.

 Полностью ли вставлен разъем-штекер силового кабеля 12 V источника постоянного тока (аксессуар) в разъем для 12 V источ-

ника постоянного тока камеры?

 Убедитесь, что штепсельная вилка вставлена до упора. Обязательно используйте разъем силового кабеля, который идет

нормальный признак **возможная причина/мероприятие устран** 

в комплекте с данным устройством.

# **Дефектовка**

Питание не включено.

# ВНИМАНИЕ

Panasonic Corporation http://panasonic.net

Importer's name and address to follow EU rules:

Panasonic Testing Centre Panasonic Marketing Europe GmbH Winsbergring 15, 22525 Hamburg F.R.Germany

© Panasonic System Networks Co., Ltd. 2012

N0312-0 PGQP1160ZA Напечатано в Китае **Меры предосторожности**

• Монтажные работы следует поручить дилеру.

Монтажные работы требуют технических навыков и опыта. Несоблюдение этого требования может при-

вести к пожару, поражению электрическим током, травмам или повреждению изделия.

• Нужно обязательно обращаться к дилеру.

• Необходимо выбрать место монтажа, которое может выдержать общую массу.

Выбор неподобающей монтажной поверхности может вызвать падение или опрокидывание настоя-

• К монтажным работам следует приступить после тщательного проведения технических мероприя-

щего прибора и, как следствие, травмирование.

тий по усилению и укреплению.

• Следует выполнять периодические проверки.

Ржавчина металлических деталей или винтов может вызвать падение прибора, ведущее к травмирова-

нию или авариям.

или авариям

• За проверками следует обращаться к дилеру.

• Винты и болты должны быть затянуты с установленным крутящим моментом.

Несоблюдение данного требования может привети к падению прибора, ведущему к травмированию

• Не следует монтировать данный прибор в местах, подверженных воздействию вибраций. Ослабление крепежных винтов или болтов может вызвать падение прибора и, как следствие, травмиро-

вание.

• Необходимо принять меры предосторожности против падения данного прибора.

Несоблюдение данного требования может привети к падению прибора, ведущему к травмированию

или авариям.

• Обязательно следует подсоединить контровочную проволоку.

• Следует устанавливать данный прибор на достаточно высокое место во избежание удара

людей и объектов о него.

Несоблюдение данного требования может привети к падению прибора, ведущему к травмированию

или авариям.

• Штепсельную вилку следует вставлять в розетку сети питания полностью до упора. Несоблюдение данного требования может привести к поражению электрическим током, или выделе-

ние большого количества тепла может стать причиной пожара.

• Запрещается использовать поврежденные штепсельные вилки и непрочно закрепленные розетки

сети питания.

• При отключении кабеля питания необходимо браться за штепсельную вилку.

- Следует периодически удалять пыль и другие загрязнения со штепсельной вилки. Скопление пыли и других загрязнений на штепсельной вилке может стать причиной пожара; загрязнения также могут поглощать влагу из окружающей среды и удерживать ее.
- Прокладывать электрическую проводку следует в соответствии с техническими требованиями для данного оборудования, и соблюдая меры безопасности и технические условия монтажных работ.

Неправильно выполненный монтаж электрической проводки может стать причиной поражения электрическим током или пожара.

• Монтаж электрической проводки должен выполнять высококвалифицированный электрик. • Если соединяете кабель питания и штепсельную вилку, следует выполнить необходимую

# гидроизоляцию.

Несоблюдение данного требования может привести к пожару или поражению электрическим током. • Следует отсоединить штепсельную вилку, затем очистить ее от загрязнений с помощью сухой ткани.

- При подключении проводов данного прибора следует выключить питание. Несоблюдение этого требования может привести к поражению электрическим током. Кроме того, короткое замыкание или неправильный монтаж электропроводок может привести к пожару.
- Не следует пытаться разобрать или модифицировать данный прибор. Несоблюдение данного требования может привести к пожару или поражению электрическим током. За ремонтом или проверками следует обращаться к дилеру.

# • Нельзя вставлять посторонних предметов в прибор.

Иначе может возникнуть невозвратимое повреждение настоящего прибора. Надо немедленно отключить прибор от сети питания, затем обратиться к квалифицированному персоналу по техобслуживанию и ремонту.

ПРЕДУПРЕЖДЕНИЕ

# **Меры предосторожности при эксплуатации прибора**

#### Данный прибор не имеет выключателя сети.

Для отключения питания следует отсоединить подачу питания от 12 V источника питания пост.т.

#### Для того, чтобы продолжить работу прибора с устойчивыми характеристиками

Не следует эксплуатировать данную камеру в условиях высокой температуры и относительной влажности воздуха в течение длительного времени. Несоблюдение данного требования может повлечь за собой ухудшение качества компонентов, ведущее к сокращению технического ресурса настоящего прибора. Не следует подвергать данную камеру непосредственному воздействию источника тепла, такого как отопитель.

#### Нельзя трогать крышку объектива голыми руками.

Загрязнение крышки объектива служит причиной ухудшения качества изображений.

#### Нужно обращаться с данной камерой осторожно.

Нельзя ронять данную камеру и подвергать ее воздействию ударных или вибрационных нагрузок. Несоблюдение этого требования может привести к неисправности.

#### О мониторе ПК

Длительное отображение одного и того же изображения на экране монитора может привести к повреждению монитора. Рекомендуется использовать экранную заставку.

#### При детектировании ошибки данный прибор автоматически перезапускается.

Настоящий прибор не может управляться в течение около 2 минут после перезапуска, как и при подключении к сети питания.

#### Выбрасывание/передача прибора

Данные, сохраненные в данном приборе или в устройстве массового хранения, применяемом с ним, могут вызвать утечку персональной информации. В случае необходимости в выбрасывании или передаче прибора другому лицу даже при его ремонте следует убедиться, что отсутствуют данные в данном приборе.

#### Очистка корпуса прибора

Перед очисткой нужно обязательно отключить прибор от сети питания. Несоблюдение этого требования может привести к травмированию. Для очистки настоящего прибора не следует использовать сильнодействующее абразивное моющее средство. В противном случае может возникнуть обесцвечивание. Если трудно удалить загрязнение, то очистите загрязненные места с помощью влажной ветоши. Затем насухо вытрите сухой ветошью.

### Интервал передачи

Интервал передачи изображения может становиться меньшим в зависимости от сетевых условий, рабочих характеристик ПК, объекта съемки, числа доступов и др.

#### Этикетка с кодом

При наведении справки о какой-либо неисправности требуются этикетки с кодом (аксессуар). Нужно соблюдать осторожность, чтобы не утерять эти этикетки. Рекомендуется наклеить одну из этикеток на коробку CD-ROM.

### **[Русский язык]**

**Декларация о Соответствии Требованиям Технического Регламента об Ограничении Использования некоторых Вредных Веществ в электрическом и электронном оборудовании (утверждённого Постановлением №1057 Кабинета Министров Украины)**

Изделие соответствует требованиям Технического Регламента об Ограничении Использования некоторых Вредных Веществ в электрическом и электронном оборудовании (ТР ОИВВ).

Содержание вредных веществ в случаях, не предусмотренных Дополнением №2 ТР ОИВВ:

1. свинец (Pb) – не превышает 0,1 % веса вещества или в концентрации до 1000 миллионных частей;

- 2. кадмий (Cd) не превышает 0,01 % веса вещества или в концентрации до 100 миллионных частей;
- 3. ртуть (Hg) не превышает 0,1 % веса вещества или в концентрации до 1000 миллионных частей;
- 4. шестивалентный хром (Cr<sup>6+</sup>) не превышает 0,1 % веса вещества или в концентрации до 1000 миллионных частей;

5. полибромбифенолы (PBB) – не превышает 0,1 % веса вещества или в концентрации до 1000 миллионных частей;

6. полибромдифеноловые эфиры (PBDE) – не превышает 0,1 % веса вещества или в концентрации до 1000 миллионных частей.

#### **[Українська мова]**

**Декларація про Відповідність Вимогам Технічного Регламенту Обмеження Використання деяких Небезпечних Речовин в електричному та електронному обладнанні (затвердженого Постановою №1057 Кабінету Міністрів України)**

Виріб відповідає вимогам Технічного Регламенту Обмеження Використання деяких Небезпечних Речовин в електричному та електронному обладнанні (ТР ОВНР).

Вміст небезпечних речовин у випадках, не обумовлених в Додатку №2 ТР ОВНР, :

1. свинець(Pb) – не перевищує 0,1 % ваги речовини або в концентрації до 1000 частин на мільйон;

- 2. кадмій (Cd) не перевищує 0,01 % ваги речовини або в концентрації до 100 частин на мільйон;
- 3. ртуть(Hg) не перевищує 0,1 % ваги речовини або в концентрації до 1000 частин на мільйон;

5. полібромбіфеноли (PBB) – не перевищує 0,1 % ваги речовини або в концентрації до 1000 частин на мільйон;

6. полібромдефенілові ефіри (PBDE) – не перевищує 0,1 % ваги речовини або в концентрації до 1000 частин на мільйон.

### **Информация по обращению с отходами для стран, не входящих в Европейский Союз**

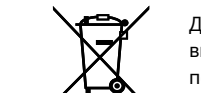

Действие этого символа распространяется только на Европейский Союз.Если Вы собираетесь выбросить данный продукт, узнайте в местных органах власти или у дилера, как следует поступать с отходами такого типа.

Прежде чем приступить к подсоединению или управлению настоящим изделием, следует тщательно изучить настоящую инструкцию и сохранить ее для будущего использования.

В некоторых описаниях настоящей инструкции номер модели фигурирует в сокращенной форме.

# *1* **Выбор и подготовка места установки**

- Функция WPS недоступна, если на беспроводном маршрутизаторе включена аутентификация по ключу коллективного пользования.
- Функция WPS недоступна, если на беспроводном маршрутизаторе или других устройствах включена функция скрытия ESS-ID (скрытый идентификатор сети SSID).
- Во время конфигурирования настроек WPS беспроводной маршрутизатор может стать источником временных помех для других беспроводных устройств.
- Функция WPS может быть недоступна, если на беспроводном маршрутизаторе используется фильтрация MAC адресов. Следует проверить настройки беспроводного маршрутизатора.
- Если настройки функции WPS выполняются при отсутствии беспроводных устройств, которые необходимо подключить к беспроводной сети, и т.п., то конфигурирование будет автоматически отменено через 2 минуты. (Следует проверить беспроводной маршрутизатор перед конфигури-

рованием.) Если в одной сети находятся несколько беспроводных маршрутизаторов с включенной функцией WPS (Registrars), то автоматическое конфигурирование данной функции может не выполниться.

При подключении камеры с использованием сетевого кабеля

2 Проложите кабели через крышку<br>2 разъемов (аксессуар) и разъемов (аксессуар) и подключите кабели. Закрепите крышку разъемов зажимным винтом A (аксессуар). (Рекомендуемый крутящий момент для затяжки винтов на крышке разъемов: 0,6 N·m) Подключите все необходимые кабели: кабель адаптера переменного тока, LAN-кабель, аудио/ Расположите подставку с подвижным соединением на потолке или стене и наметьте место установки. Следует убедиться, что подставка с подвижным

**2** Надежно закрепите контровочную проволоку (аксессуар) к камере с помощью винта А (аксессуар) и шайбы S (аксессуар). помощью винта A (аксессуар) и шайбы S (аксессуар).

При установке подставки с подвижным соединением на стену, расположите подставку отметкой "<sup>▲"</sup> вверх.

Если используются два или более беспроводных маршрутизатора, что приводит к радиопомехам, то могут возникнуть проблемы с установкой беспроводного соединения или скорость передачи данных может быть чрезвычайно низкой. В таком случае может помочь замена канала беспроводного марш-

**Замечание** рутизатора или изменение настроек беспроводного соединения.

# Терминалы внешних I/O

- Следует подключать внешние устройства к разъему EXT I/O. Для подключения внешнего устройства следует снять 9 mm - 10 mm изоляции на конце кабеля и скрутить оголенную часть кабеля, чтобы не допустить короткого замыкани<mark>я</mark> Снятие изоляции
- Спецификация кабеля (провода): 22 AWG 28 AWG, одножильный,

со скрученными жилами

# ВНИМАНИЕ

- Не следует подключать 2 кабеля или более к разъему. Если необходимо подключить 2 кабеля или более, следует использовать распределитель.
- Вход и выход контактов ввода/вывода внешних устройств 2 и 3 могут быть переключены путем конфигурирования настройки. По умолчанию разъем EXT I/O 2 является "ALARM IN 2", а разъем EXT I/O 3 является "ALARM IN 3". Возможно определить, принимать ли входной сигнал от контактов 2 и 3 для подключения ввода/вывода внешних устройств (ALARM IN2, 3), выбирая "Откл.", "Ввод тревоги", "Выход тревоги" или "Выход AUX" в параметре "Тревога по входу 2" или "Тревога по входу 3" на вкладке [Тревога] на стр. "Тревога". Подробнее об этом см. Инструкцию по эксплуатации (включенн. в CD-ROM).

**2** Переключите функцию WPS на беспроводном маршрутизаторе в положение ОN (ВКЛ.) (Push-button method (РВС), метод по нажати положение ON (ВКЛ.) (Push-button method (PBC), метод по нажатию кнопки). (Дополнительную информацию см. в инструкции по эксплуатации используемого маршрутизатора.)

### **3** Нажмите и удерживайте нажатой в течение секунды или дольше кнопку<br>
WIRELESS, пока она не будет мигать оранжевым светом. WIRELESS, пока она не будет мигать оранжевым светом.

- По умолчанию разъемы EXT I/O находятся в положении "Выкл.". Если установлено положение
- "Выкл.", то внешние устройства можно подключить одновременно с начальной настройкой. При использовании контактов для подключения ввода/вывода внешних устройств в качестве выходных контактов следует убедиться, что они не вызывают коллицию (столкновение) с внеш-

ними сигналами.

- $\bullet$  ALARM IN1, ALARM IN2, ALARM IN3 Спецификация входов: Вход с замыкающими контактами без напряжения (4 V - 5 V постт. с повыше-
- Вкл.: Замкнуть контакт с GND (требуемый ток возбуждения: 1 mA или более)

# <Номинальная характеристика>

Около. 9 mm - 10 mm

Прежде чем устанавливать камеру, убедитесь, что все настройки камеры выполнены полностью. См. "Конфигурирование настроек камеры" (брошюра).

1 Снимите заглушку с подставки с подвижным соединением (аксессуар). Затем проложите кабель через паз.

**Замечание**

- Коннектор выхода монитора для регулировки предусмотрен только для проверки отрегулированности углового поля зрения на видеомониторе при монтаже камеры или ее техобслуживании. Он не предназначен для записи/мониторинга.
- Могут появляться черные полоски по верхнему и нижнему или правому и левому краям экрана. (Они не оказывают отрицательное влияние на отрегулированность, так как угловое поле зрения не изменяется.)
- нием напряжения внутренне) Откл.: Разомкнуто или 4 V - 5 V пост.т.
- 

видеокабель и пр.

∣Ջвнимание

 Когда устанавливаете камеру, обязательно проведите кабель адаптера переменного тока (если используется) и другие кабели (например, кабель внешнего микрофона или динамика, видеокабель и пр.) через крепления, как показано на рисунке, для надежного соединения.

# *4* **Установка камеры**

3 Установите бленду (аксессуар) с помощью затягивания винта A. (Рекомендуемый крутящий момент для затяжки винтов бленды:

4 Изолируйте кабели полоской из пеноматериала (аксессуар) и вставьте в отверстие крышки разъемов, оставив приблизительно 10 mm полоски снаружи, как показано на рисунке.

### **Замечание**

При монтаже камеры под открытым небом необходимо произвести адекватную гидроизоляцию мест соединения кабелей. Несоблюдение данного требования может привести к неисправностям в работе устройства.

5 Изолируйте начальные (начиная от крышки разъемов) 20 сm кабеля изоляционной лентой (аксессуар).

- Места, где использован химикат, как плавательный бассей
- Места, подверженные воздействию влажности, пыли, пара и маслянистого дыма
- Места со специфической окружающей средой, в которой используются легковоспламеняющиеся продукты или растворители
- Места, где возникает радиация, рентгеновское излучение, сильные радиоволны или сильное магнитное поле
- Места, где выделяется агрессивный газ, места, подверженные воздействию соленого воздуха, как морское побережье
- Места, где температура выходит за пределы установленного температурного диапазона (–20 °C до  $+50$  °C).
- Места, подверженные воздействию вибраций (данный прибор не предназначен для применения в автомобилях.)
- Места, где может происходить конденсация в результате большого перепада температуры

Убедитесь, что отверстие крышки разъемов надежно изолировано (три–четыре слоя изоляционной ленты). После этого дважды оберните изоляционной лентой кабели по всей указанной длине. Накладывайте изоляционную ленту в нахлестку. Для установки камеры на штатив обязательно оберните кабель изоляционной лентой (приобретаем. на месте) на подходящую длину в соответствии с высотой штатива.

## Монтаж камеры на потолок или стену

Подрегулируйте положение/направление камеры и убедитесь, что текущее изображение на компьютере соответствует требованиям.

#### **Замечание**

Следует убедиться, что при монтаже контрольная лампочка живого изображения всегда находится в правом нижнем углу.

соединением прочно установлена на деревянной балке (25 mm и более) или на чем-либо подобном. Если нет балки, используйте доску с другой стороны потолка или стены, чтобы не допустить падение камеры.

При прокладывании кабелей через кабелепровод (приобретается дополнительно) для обеспечения гидроизоляция без снятия заглушки, изолируйте соединение кабелей и вала подставки изоляционной лентой или другими средствами (приобретаем. на месте). В этом случае переходите к шагу 2. Заглушка подставки с под вижным соеди нением

> 3 Закрепите камеру, вкрутив резьбовое крепление в гнездо для установки подставки.

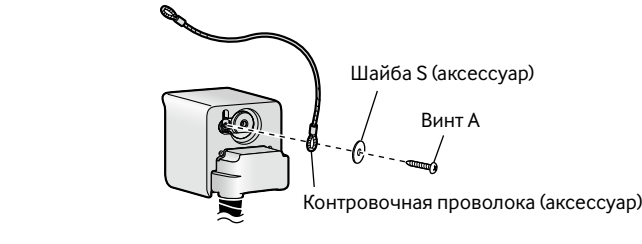

### 4 Надежно закрепите подставку с подвижным соединением к потолку или стене с помощью винта B (аксессуар).

## 5 Подрегулируйте положение камеры и зафиксируйте зажим подставки, надежно затянув винт.

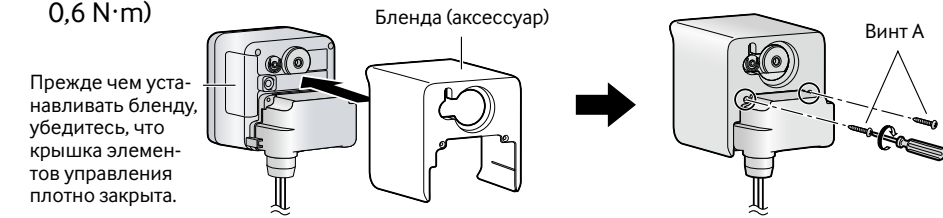

Фиксирующее положение зажимного винта можно регулировать в соответствии с направлением и углом наклона камеры.

## 6 Отрегулируйте длину контровочной проволоки, чтобы она не была в натяг, и закрепите ее на потолке или стене с помощью винта B (аксессуар) и шайбы L (аксессуар).

Закрепите контровочную проволоку в таком месте, чтобы камера в случае отсоединения не упала на людей, находящихся рядом.

### **4** Подключите разъем шнура питания к разъему 12 V источника пост.т.,<br>Который находится с тыльной стороны камеры. который находится с тыльной стороны камеры.

### **5** Подключите шнур перем.т. к адаптеру перем.т., затем подключите шнур перем.т. к розетке сети питания. перем.т. к розетке сети питания.

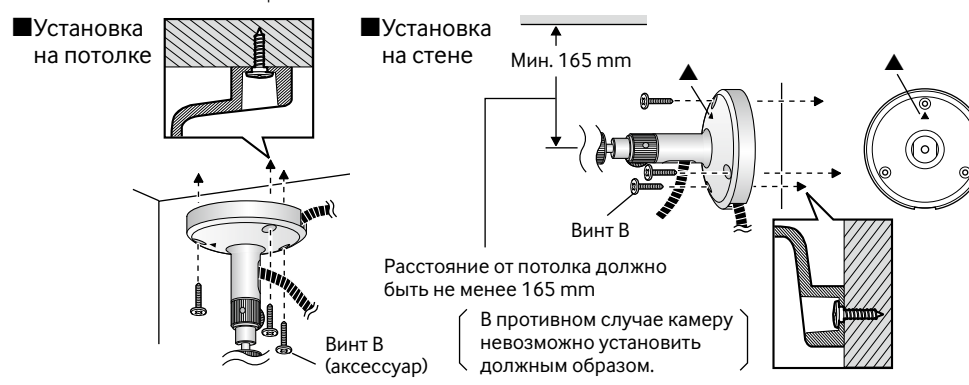

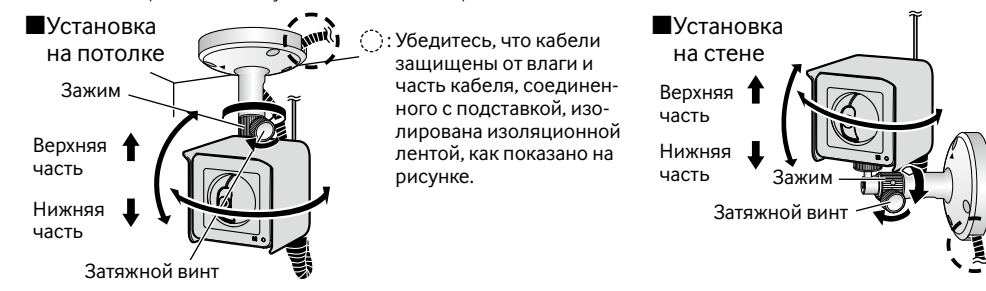

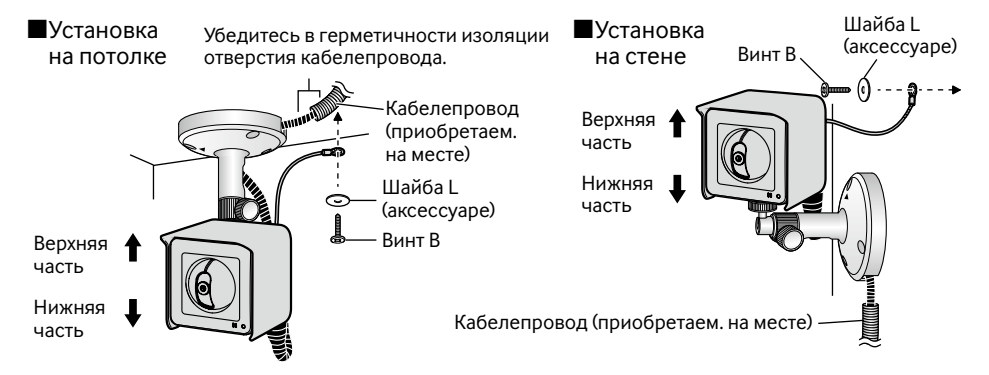

- Разместите подставку с подвижным соединением на том месте на потолке или стене, где планируется ее установить, и сделайте отметки для будущих отверстий.
- С помощью электродрели следует просверлить отверстия. Следует вставить опорные крепления (приобретаем. на месте) в отверстия, затем с помощью молотка забить крепления в отверстия.
- Следует закрепить подставку с подвижным соединением с помощью винтов.

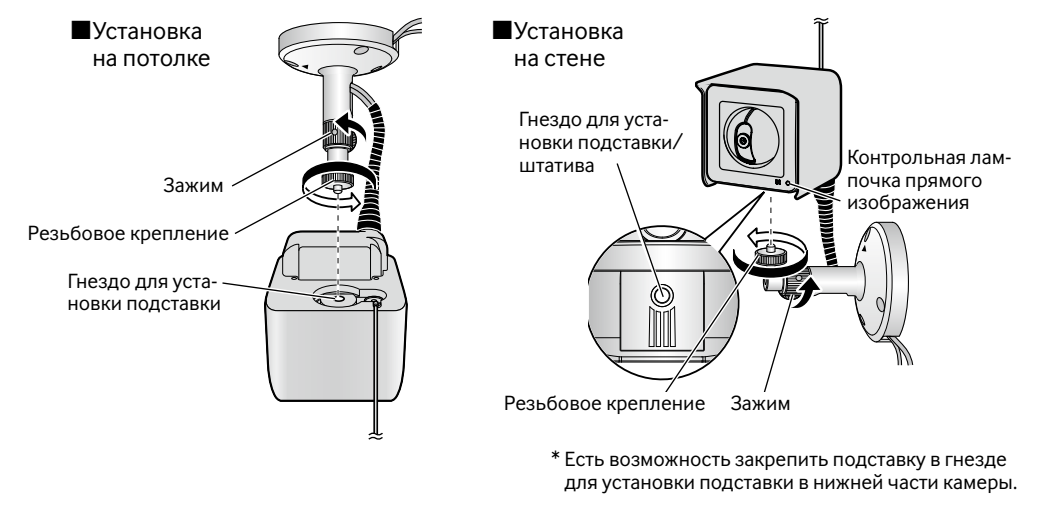

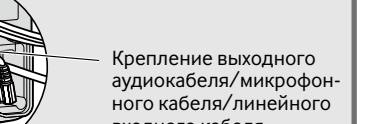

входного кабеля

Крепление кабеля 12 V источника постоянного тока/выходного кабеля монитора для регулировки/внешнего входного/выходного кабеля

Крышка разъемов (аксессуар)

Отверстие под винт

Винт A (аксессуар)

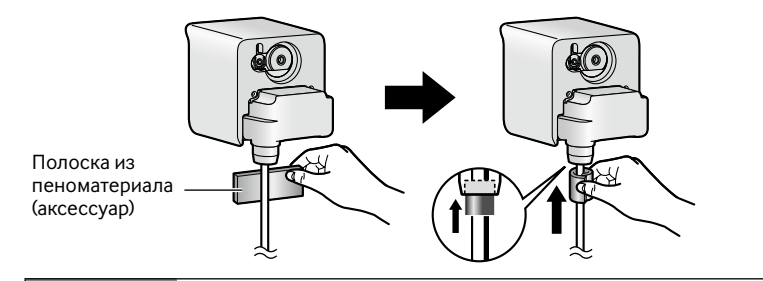

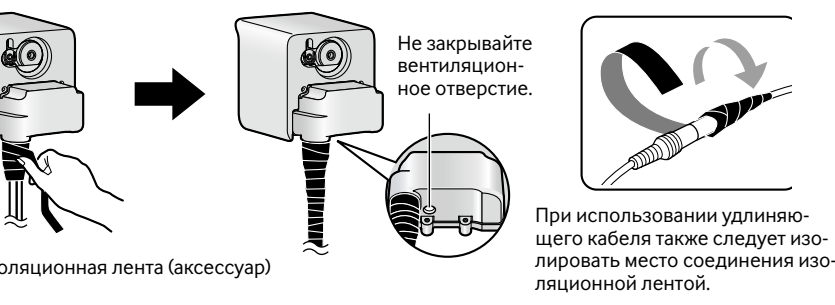

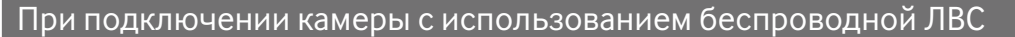

Для автоматического выполнения настроек беспроводной сети следует использовать кнопку WIRELESS (контрольную лампочку WPS) на камере.

1 Чтобы разрешить установку параметров беспроводного соединения, включите камеру, не подключая сетевой кабель. После выполнения начальных операций панорамирования/наклона контрольная лампочка

живого изображения перестанет мигать оранжевым светом и будет гореть ровным оранжевым светом. Приблизительно через 90 секунд после включения камеры контрольная лампочка живого изображения загорается оранжевым светом, и на камере запускается режим беспроводной ЛВС.

 Камера и беспроводной маршрутизатор автоматически начинают выполнение настроек беспроводной сети. Конфигурирование настроек может занять максимум 2 минуты.

- Когда автоматическое выполнение настроек беспроводной сети будет успешно выполнено, кнопка WIRELESS меняет индикацию с мигающего оранжевого на ровный зеленый свет, и приблизительно через 5 секунд камера перезапускается.
- Во время перезагрузки, если беспроводное соединение будет успешно установлено в течение приблизительно 90 секунд после выключения световой индикации кнопки WIRELESS, кнопка WIRELESS снова загорится ровным зеленым светом. Настройки беспроводного соединения обновлены.

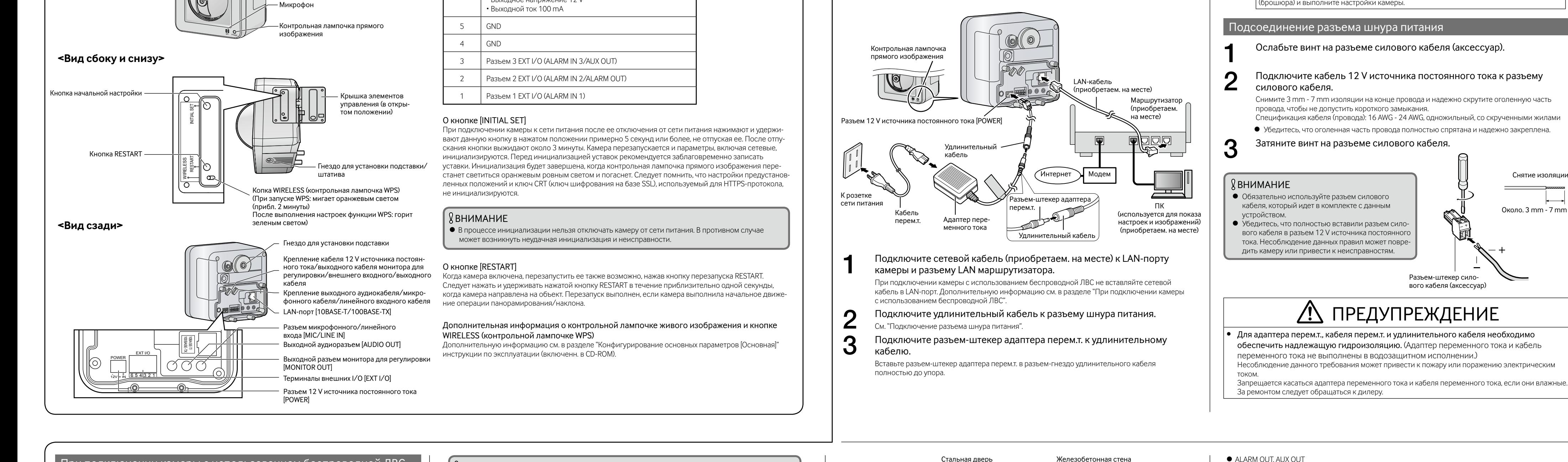

### **Замечание**

 Если приблизительно через 2 минуты после того, как кнопка WIRELESS начнет мигать, беспроводное соединение не установится, кнопка WIRELESS будет мигать красным в течение приблизительно 10 секунд, затем погаснет.

- В этом случае получение беспроводных настроек выполнено неудачно. Проверьте настройки беспроводного маршрутизатора и процедуру подключения, затем попробуйте выполнить настройки еще раз. Если настройки WPS автоматически не конфигурируются, проверьте настройки камеры и беспроводного маршрутизатора.
- Если необходимо выключить кнопку WIRELESS и зеленый свет контрольной лампочки живого изобра-

### **ДВНИМАНИЕ**

(При запуске WPS: мигает оранжевым светом (прибл. 2 минуты) После выполнения настроек функции WPS: горит зеленым светом)

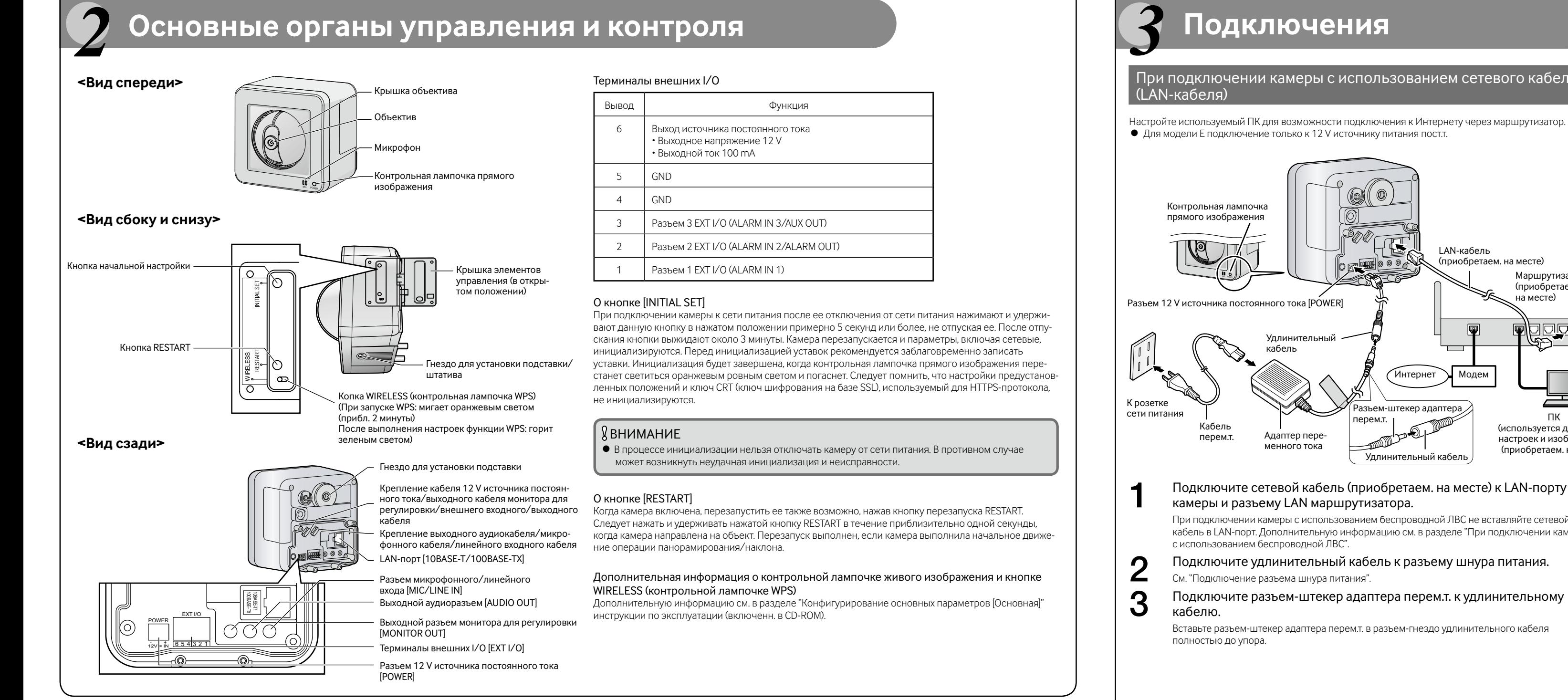

# Разъем микрофонного/линейного входа · Разъем аудиовыхода

Есть возможность подключить к камере внешний микрофон и внешний динамик для реализации функций прослушивания и воспроизведения звука соответственно. Кабель для микрофона не должен превышать длину 7 m. При подключении внешнего микрофона чрезмерная длина кабеля или низкокачественный кабель могут привести к ухудшению качества звукового сигнала.

## Коннекторвыхода мониторадля регулировки

Подключение монофонического мини разъема (ø 3,5 mm) (только для проверки, отображаются ли изображения на экране монитора).

Рекомендованный разъем: Г типа

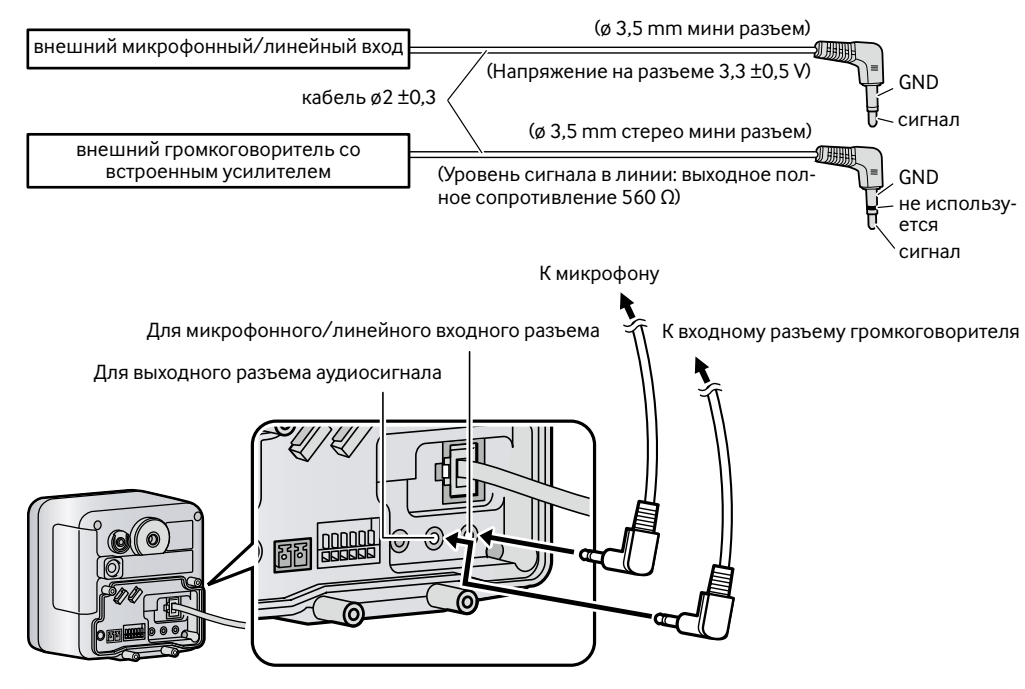

## ВНИМАНИЕ

Panasonic не несет ответственности за травмы и материальный ущерб, причиненный вследствие неправильной установки или эксплуатации не в соответствии с данной документацией.

#### Зона под монтаж данного прибора

- В качестве зоны под монтаж прибора (такой как прочная стена или потолок) в особых окружающих условиях выбирают соответствующее место.
- Не следует устанавливать камеру в местах, подверженных действию прямого солнечного света или незащищенных от попадания дождя. Следует устанавливать камеру в подходящем месте, например, на внешней стене здания.

#### Не следует устанавливать настоящий прибор в следующих местах:

# **Надо обязательно снять данный прибор, если он не эксплуатируется.**

#### Перед монтажем

- При монтаже данной камеры на деревянные потолок или стену следует использовать винты B (аксессуар). Винты для крепления на поверхностях другого типа не идут в комплекте. Винты следует подготовить с учетом рода материала, конструкции, прочности и прочих факторов зоны под монтаж прибора, а также общей массы монтируемых объектов.
- Убеждаются, что монтажная поверхность, анкеры и винты имеют достаточную прочность.
- Не следует монтировать данное изделие на гипсокартонную плиту или деревянную плиту, так как они не имеют достаточной прочности для монтажа. В случае вынужденного монтажа данного изделия на такое место оно (место) должно быть достаточно усилено и укреплено.

#### Меры предосторожности при монтаже Следует проектировать и конструировать систему подачи электропитания для подключения данного прибора к сети питания/отключения от нее.

Прибор не имеет выключателя сети. Для установки устройства следует использовать источник питания, снабженный выключателем сети питания (двухпозиционным) для техобслуживания.

#### О связи с сетью

При соединении с сетью сетевым кабелем данного прибора следует соблюдать нижеуказанные требования. При монтаже электропроводок для сети необходимо проектировать и конструировать так, чтобы они были защищены от воздействия молнии.

#### Затяжка винтов

- Винты и болты должны быть затянуты с оптимальным крутящим моментом, зависящим от рода материала и прочности зоны под монтаж.
- Нельзя использовать ударного винтоверта. Использование ударного винтоверта может вызвать повреждение винтов или их перетяжку.
- При затяжке винта поддерживают его в положении, перпендикулярном к поверхности. После затяжки винтов или болтов следует проверить внешним осмотром, достаточно ли они затянуты без образования люфта.

#### Крепежные винты следует приобрести отдельно.

Винты, крепящие данный прибор, не поставляются. Винты следует подготовить с учетом рода материала и прочности места, на которое монтируется данный прибор. Требуемое сопротивление выдергиванию винта/болта составляет 294 Н или более.

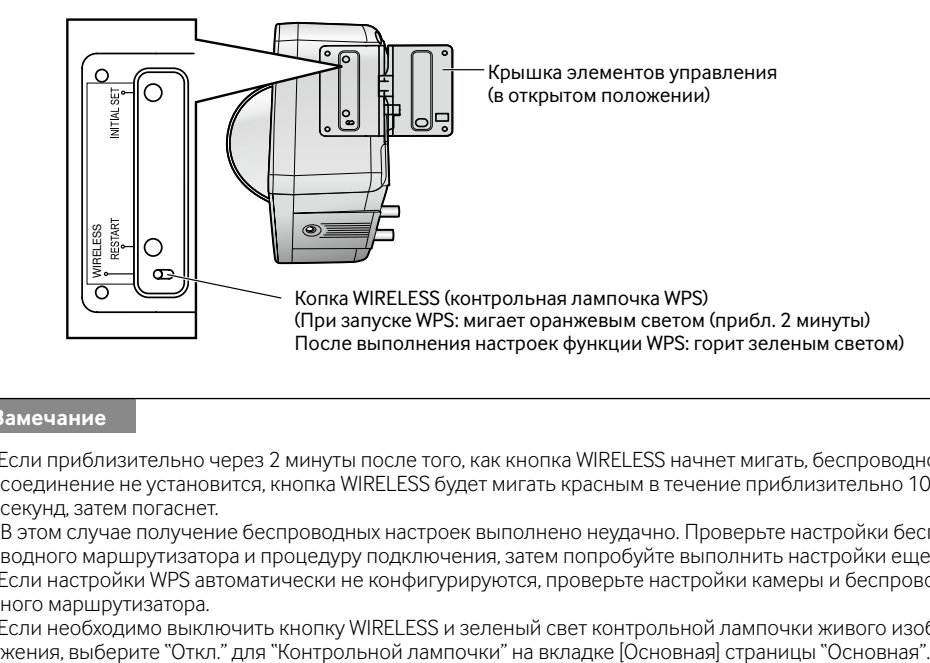

## Нельзя снимать или ослаблять винты внутри камеры.

Нельзя ослаблять винты внутри камеры. В противном случае может возникнуть повреждение или неисправность в работе камеры под воздействием воды, либо же падение камеры, которое может привести к травмированию.

#### Радиопомехи

Если данный прибор эксплуатируется вблизи ТВ/радиоантенны, сильного электрического или магнитного поля (вблизи электродвигателя, трансфоматора или линий электропередачи), то может возникнуть искажение изображений и звуковые помехи.

#### Маршрутизатор

При доступе камеры в Интернет следует использовать широкополосный маршрутизатор с функцией переадресации портов (NAT, IP маскарад). Подробнее о функции переадресации портов см. Инструкцию по эксплуатации (включенн. в CD-ROM). При подключении камеры к беспроводной ЛВС рекомендуется для настройки шифрования беспроводного маршрутизатора выбрать усиленный уровень безопасности "WPA2-PSK (AES)" или "WPA-PSK (AES)".

#### Настройка времени и даты

Необходимо настроить время и дату до сдачи настоящего прибора в эксплуатацию. О порядке выполнения настроек см. инструкцию по эксплуатации, находящуюся на поставленном CD-ROM.

Не менее 25 mm

іная балка

Если камера включена, будут выполняться операции панорамирования и наклона (операции сопровождаются характерным рабочим шумом). Когда сетевые настройки выполнены, контрольная лампочка живого изображения прекращает мигать зеленым светом, а светится ровным зеленым светом.

После подключения камеры обратитесь к разделу "Конфигурирование настроек камеры" (брошюра) и выполните настройки камеры.

- 
- 

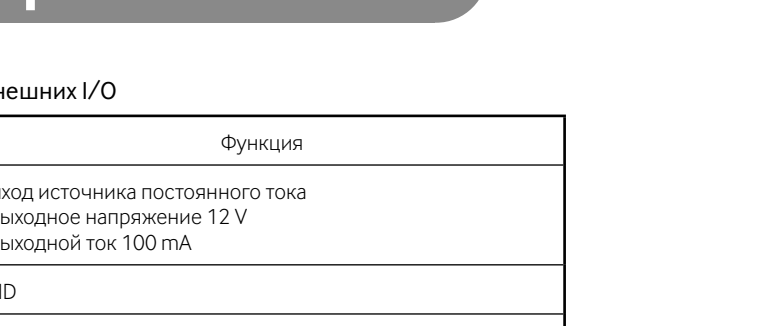

#### ■ Монтаж камеры на потолок или стену Следует убедиться, что подставка с подвижным соединением прочно

установлена на деревянной балке (толщиной 25 mm и более) или на чем-либо подобном. Если нет балки, используйте доску с другой стороны потолка или стены, чтобы не допустить падение камеры.

#### Установка камеры на строительный раствор или бетонированную поверхность

Чтобы установить камеру, следует подготовить места крепления для винтов диаметром 4 mm.

В процессе сверления строительный раствор на потолке или стене может легко обвалиться. Следует соблюдать осторожность, так как куски штукатурки могут отстать и отвалиться.

# Определение способа проводки

## Определение способа установки камеры

Данная процедура необходима, чтобы сделать отверстие в потолке или стене для прокладки кабеля.

Следует сделать отверстие диаметром 25 mm.

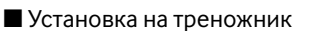

Также имеется возможность установить камеру на стандартный треногий штатив (приобретаем. на месте).

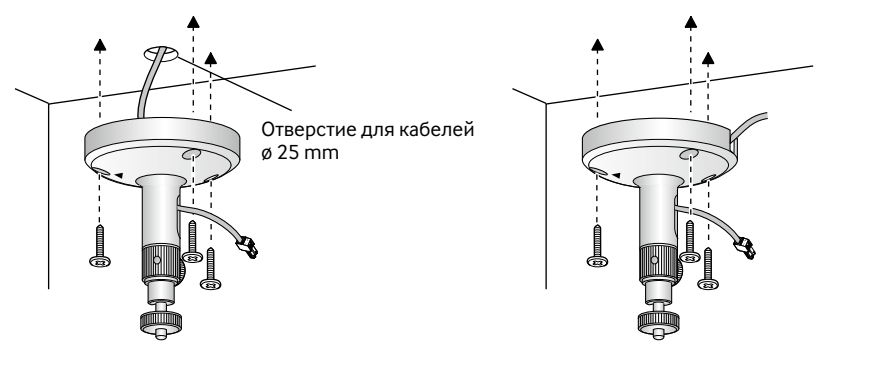

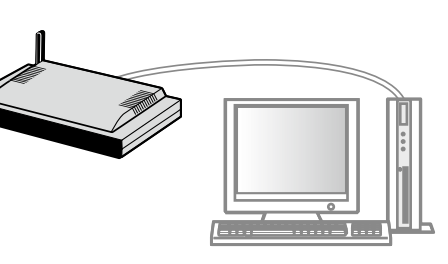

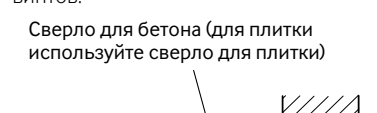

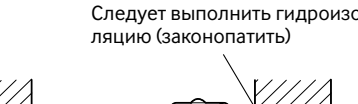

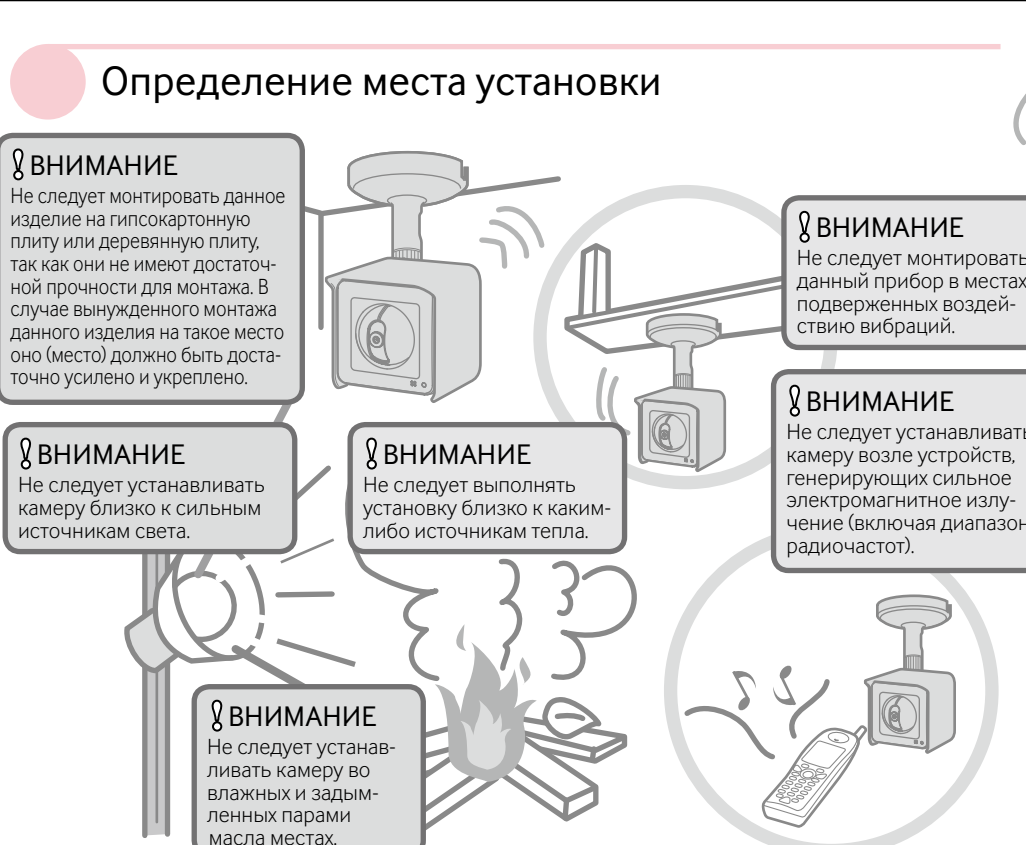

Не следует монтировать данный прибор в местах, подверженных воздействию вибраций.

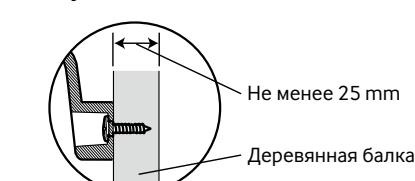

 При использовании беспроводного соединения перед установкой камеры сконфигурируйте настройки беспроводного подключения для камеры и беспроводного маршрутизатора. Предварительно убедитесь, что в предусмотренном месте расположения камеры есть возмож-

ность установить связь с беспроводным маршрутизатором. Дополнительную информацию см. в разделе "3 Подключения".

## Рекомендации для успешного использования беспроводного соединения

### Не используйте данное устройство в перечисленных далее зонах, местах и условиях.

(Несоблюдение перечисленных ниже рекомендаций может создать помехи для беспроводного соединения или стать причиной сбоев в работе.)

- В закрытых помещениях, где расположены определенные радиостанции или оборудование мобильной связи
- В местах, близко расположенных к микроволновым печам или Bluetooth-устройствам
- В закрытых помещениях, где используются противоугонные устройства или устройства, работающие на частоте 2,4 GHz, такие как POS-системы

#### Если между камерой и беспроводным маршрутизатором находятся материалы или объекты, перечисленные далее, установите камеру в другом месте.

(Данные материалы или объекты затрудняют распространение радиоволн в зоне расположения камеры, что может негативно влиять на установку связи или значительно снижать скорость передачи данных.) (Если в месте расположения камеры находятся объекты или материалы, отражающие радиоволны, то могут возникать проблемы при установке беспроводного соединения или скорость передачи данных может быть значительно снижена из-за помех, созданных отраженными радиоволнами.)

- Металлические двери или жалюзи
- Стена с изоляционным слоем, содержащим алюминиевую фольгу
- Бетонная, каменная или кирпичная стена
- Несколько стен, разделенных пространственными промежутками
- Стена из олова или жести
- Стальной порог
- Огнестойкое стекло

### $\bullet$  ALARM OUT, AUX OUT

- Спецификация выходов: Выход с открытым коллектором (макс. подведенное напряжение 20 V пост.т.) Открыть: **4V - 5 V пост.т., с повышением напряжения внутренне**
- Закрыть: Выходное напряжение 1 V пост.т. и менее (макс. ток возбуждения: 50 mA)

После подключения камеры обратитесь к разделу "Конфигурирование настроек камеры" (брошюра) и выполните настройки камеры.

Проверьте статус беспроводного соединения на вкладке [Статус] страницы "Беспроводная связь".

MIC POWER